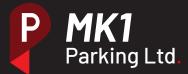

# How to use RingGo.

All motorists using the parking facilities at the site should use RingGo. Follow the steps to pay for parking using the RingGo App.

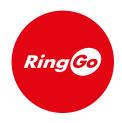

# 1. Download RingGo

Go to the App Store or Google Play store and search for RingGo and download.

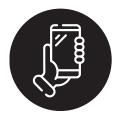

### 2. Create an account

Register a few details, next time you visit MK1, you can pay to park in seconds.

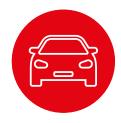

# 3. Vehicle Registration

When you park at MK1, you will need to open the app and confirm your vehicle registration (no spaces)

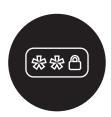

## 4. Enter the Code

Enter the 5 digit code below

63464

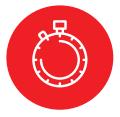

#### 5. Select Time

Select how long you want to stay. You can add more time whilst you're on the go if your parking is running out\*

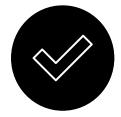

#### 6. Confirm Details

Confirm your payment details and to pay for your parking session.

#### \*Need more time?

If your parking is running out, you can extend time wherever you are by using the RingGo app. Select your current parking session from the sessions tab and the app will ask how long you want to extend. Choose a time, confirm and your parking is sorted.